# Relay Shield V2.0

From Wiki来自痴汉的爱

#### **Contents**

- 1 [Introduction](#page-0-0)
- 2 [Feature](#page-0-1)
- 3 [Specification](#page-1-0)
- 4 [Cautions](#page-1-1)
- 5 [Interface](#page-1-2) Function
- $\blacksquare$  6 [Usage](#page-2-0)
- 7 [Resource](#page-4-0)

#### <span id="page-0-0"></span>Introduction

The Relay Shield utilizes four high quality relays and provides NO/NC interfaces that control the load of high current. Which means it could be a nice solution for controlling devices that couldn't be directly controlled by Arduino's Digital I/Os. Standardized shield form factor enables smoothly connection with the Arduino. The shield also has four dynamic indicators show the on/off state of each relay. Model: SLD01101P [\(http://www.seeedstudio.com/depot/relay-shield-v20-p-1376.html?cPath=132\\_134\)](http://www.seeedstudio.com/depot/relay-shield-v20-p-1376.html?cPath=132_134)

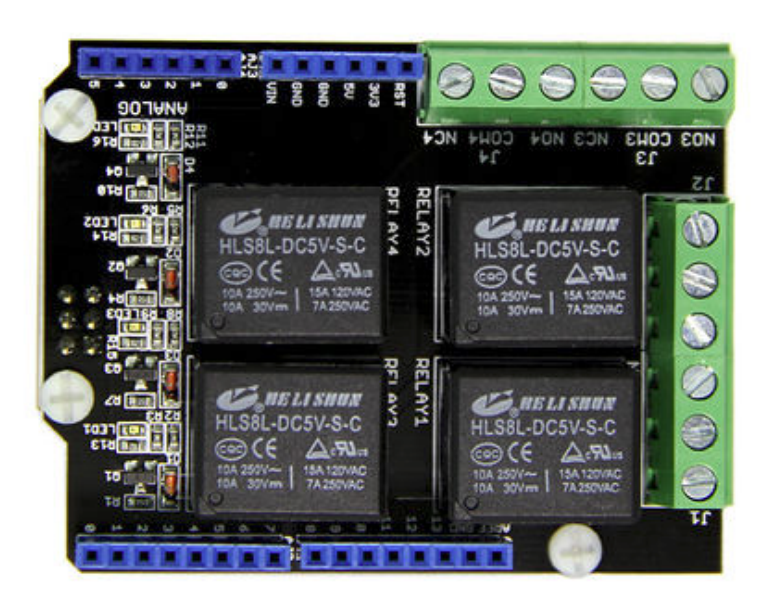

↑[TOP](http://www.seeedstudio.com/wiki/File:Relayshield_01.jpg)

#### <span id="page-0-1"></span>Feature

- Arduino/Seeeduino compatible
- **Standardized shape design**
- Working status indicators for each relay
- High quality relays  $\blacksquare$
- **Provides NO/NC interfaces**

# <span id="page-1-0"></span>Specification

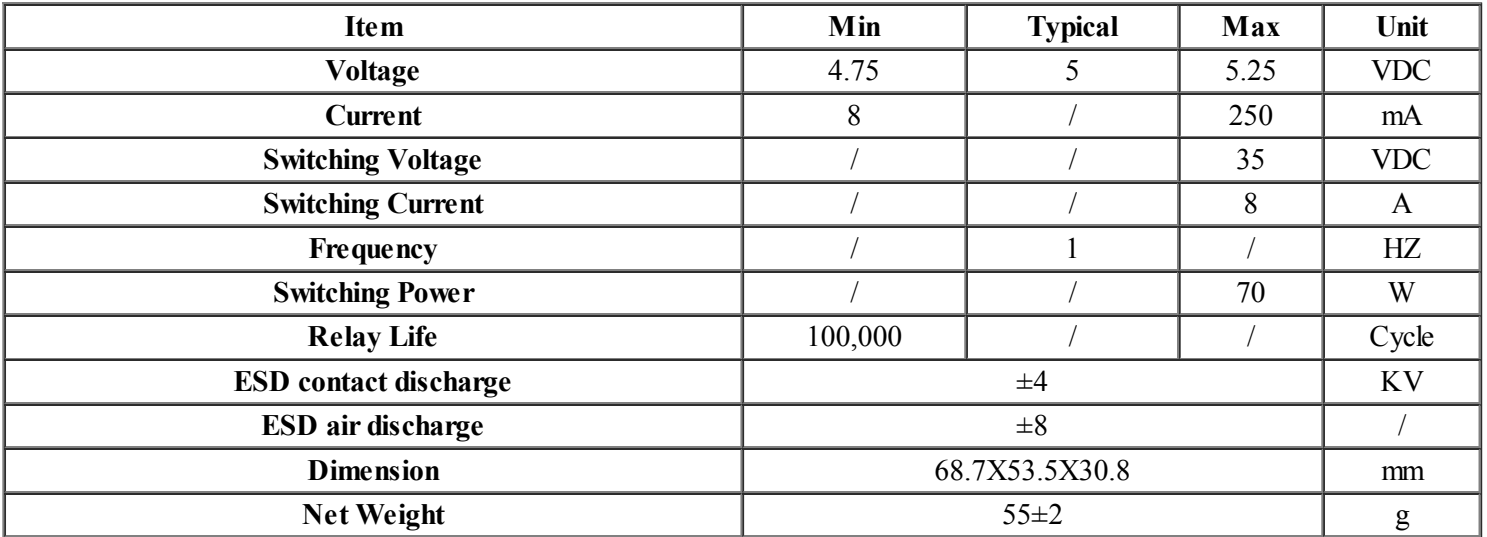

## <span id="page-1-1"></span>**Cautions**

Place 2 layers of electrical tape on the top of the[Arduino's](http://www.seeedstudio.com/wiki/index.php?title=Arduino%27s&action=edit&redlink=1) usb connector. This will prevent the relay shield from making contact. Do not operate voltage more than 35V DC.

#### <span id="page-1-2"></span>Interface Function

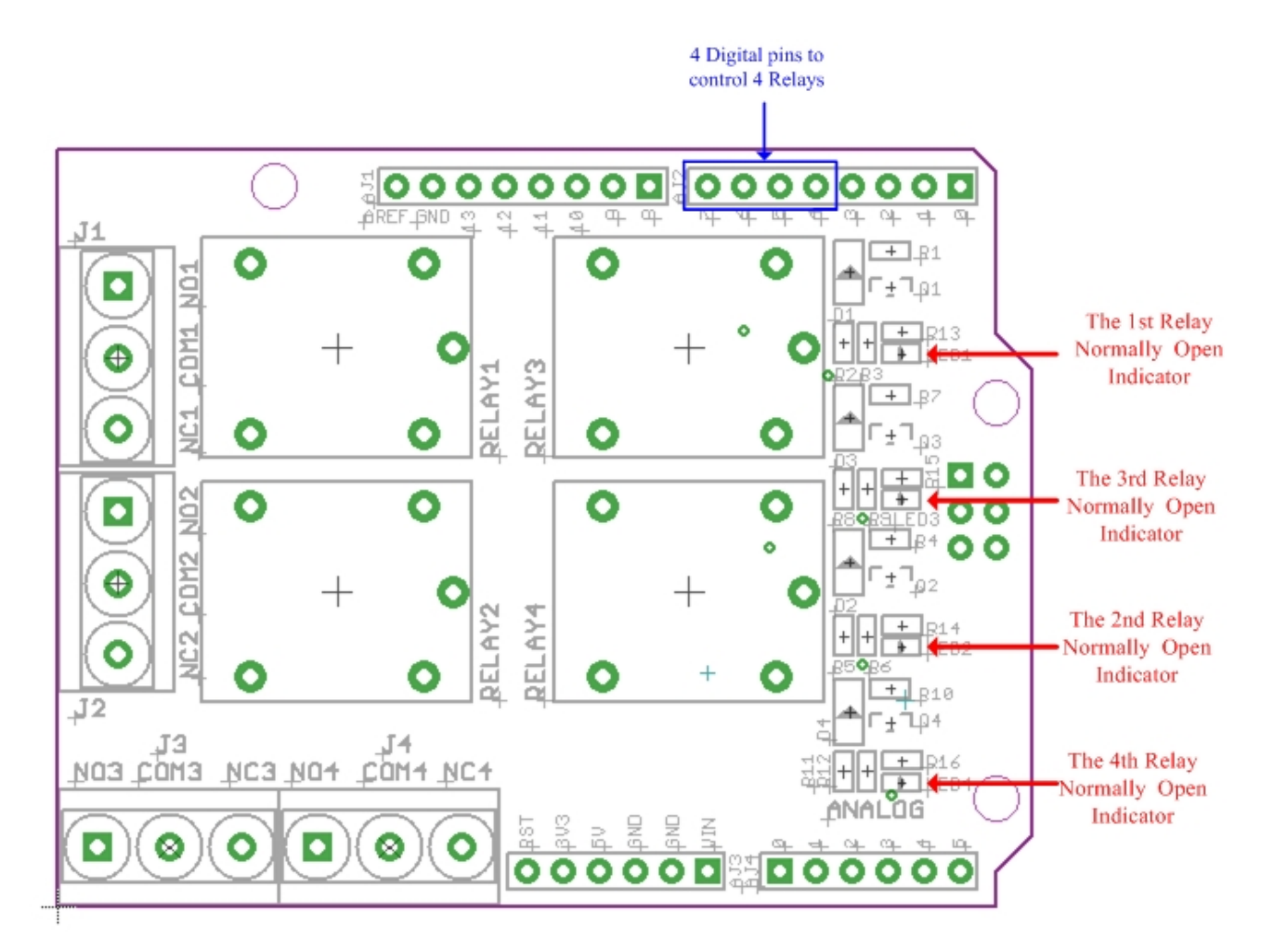

#### J1 Interface:

COM1- Common pin

NC1- Normally Closed. Will be connected with COM1 when RELAY1 pin is set low and disconnected when RELAY1 is high; NO1- Normally Open. Will be connected with COM1 when RELAY 1 pin is set high and disconnected when RELAY1 is low; J2-4 Interface are similar to J1 interface, except that the control ports are RELAY2-RELAY4.

4 Digital Pins to control 4 Relays: RELAY1-RELAY4 pins could be connected directly with Arduino pin number of 7-4, so that four relays could be easily controlled by the Arduino

## <span id="page-2-0"></span>Usage

The relay have some practical application. For example: low-voltage control of high voltage; remote control; anti-hearing alarm, automatic temperature alarm; incubators and so on. Application schematic is shown below:

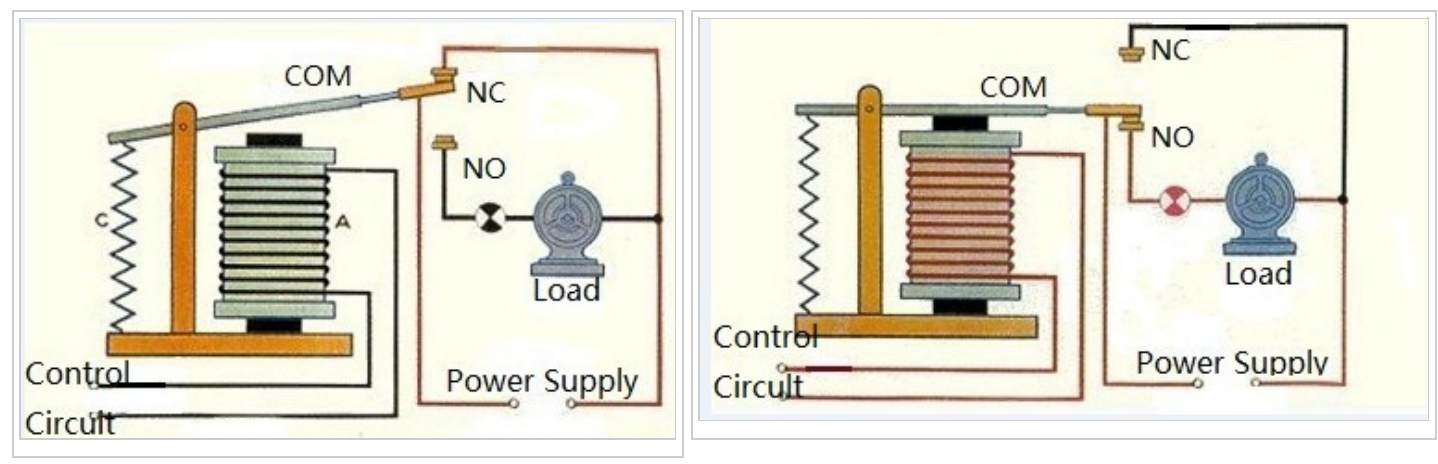

Here we willshow you how to use the Relay Shield to control a DC motor.

1. Stack the Relay Shield onto Arduino. And connect Arduino to PC using a USB cable.

2. Connect the DC Motor and Relay Shield as shown below. Use Relay 3 to control the motor. Hardware installation as shown [below.](http://www.seeedstudio.com/wiki/File:Relay_Shield_Connector.jpg)

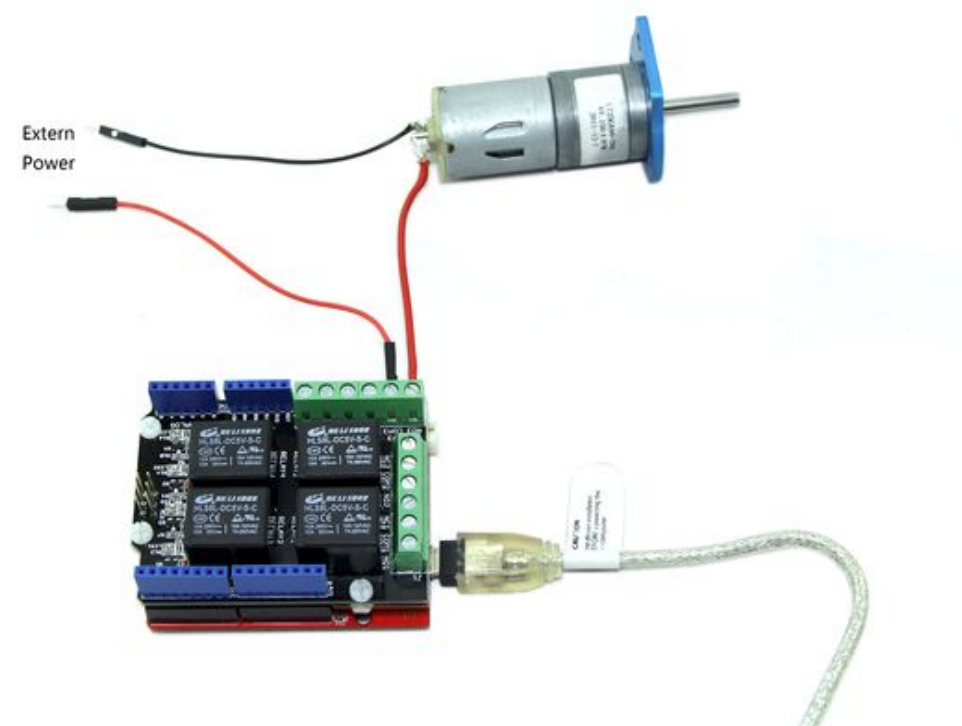

Note: We use a lithium battery as the power supply for the motor. Users can select other power sources as well. Of course, a power adapter will be essential when using high-current devices. 3. Restart the Arduino IDE. Copy the following code.

```
int MotorControl = 5; // Arduino Pin to control the motor
// the setup routine runs once when you press reset:
void setup() {
 // declare pin 5 to be an output:
 pinMode(MotorControl, OUTPUT);
}
// the loop routine runs over and over again forever:
void loop() {
 digitalWrite(MotorControl,HIGH);// NO3 and COM3 Connected;
 delay(1000);
 digitalWrite(MotorControl,LOW);// NO3 and COM3 Disconnected;
 delay(1000);
```
}

When Digital 5 set high, NO3 will be connected with COM3. The motor will work and the 3rd Relay Normally Open Indicator will be lit. Otherwise, Digital 5 set low, NC3 will be connected with COM3. The motor will not work and the 3rd Relay Normally Open Indicator will be off.

#### <span id="page-4-0"></span>**Resource**

Relay Shield Eagle File [\(http://www.seeedstudio.com/wiki/File:Relay\\_Shield\\_eagle.zip\)](http://www.seeedstudio.com/wiki/File:Relay_Shield_eagle.zip)

Retrieved from ["http://www.seeedstudio.com/wiki/index.php?title=Relay\\_Shield\\_V2.0&oldid=35263](http://www.seeedstudio.com/wiki/index.php?title=Relay_Shield_V2.0&oldid=35263)"

- This page was last modified on 1 August 2013, at 09:09.
- $\blacksquare$  This page has been accessed 21,218 times.